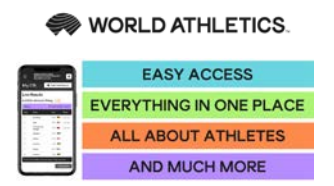

## **How to set your password and access the WebCIS**

**World Athletics Half Marathon Championships, Gdynia, POL - 17th October 2020**

## **URL** is: [https://cis.worldathletics.org](https://cis.worldathletics.org/)

When you click on the URL above, you will be presented with the following login page.

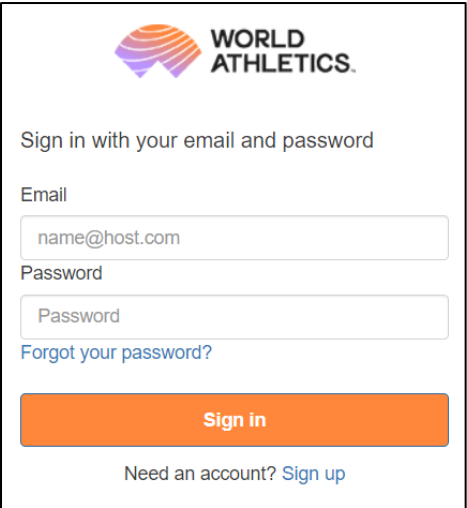

Before you can access the system, you will need to first create your password by clicking on the "Forgot your password?" link. You will be presented with the following Forgotten password screen.

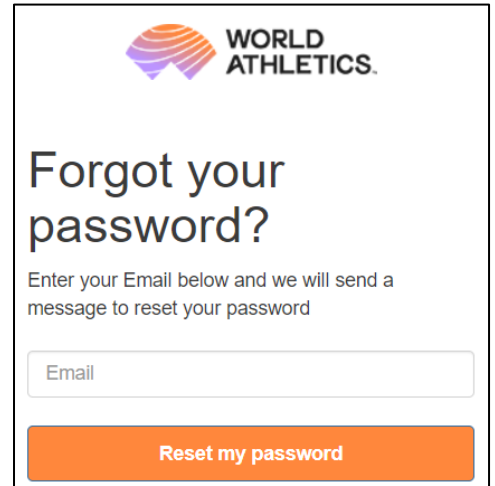

Enter the email address that you provided on the registration form into the Email field and click on "Reset my password". IMPORTANT NOTE: always type your email address in lower case.

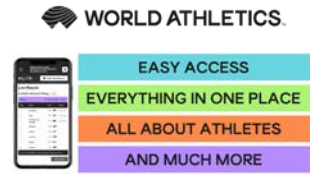

A **verification code** will be sent **to your email address** to finalise the process

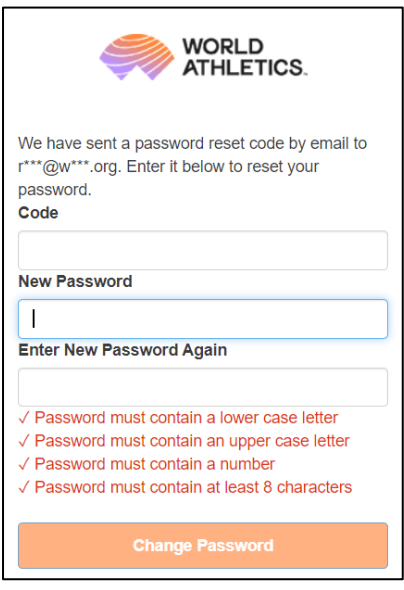

Type in the **Code** Type in the **New Password** Enter **New Password Again** Click **Change Password** button to finalise the process

Make sure your password meets the **security guidelines** shown

**Log in** into the WebCIS by using your email address and the password you have just set.

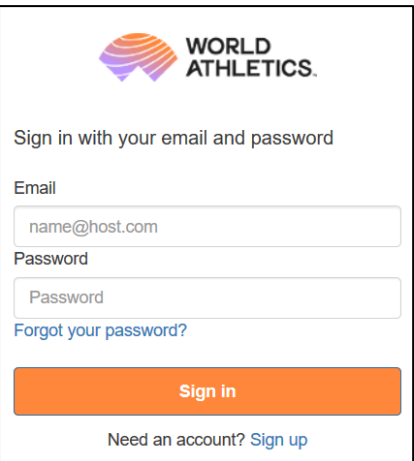

**For any further information you may need send an email to: [webcis@worldathletics.org](mailto:webcis@worldathletics.org)**